# FALCON FALL 2021 UPDATE: Question & Answer

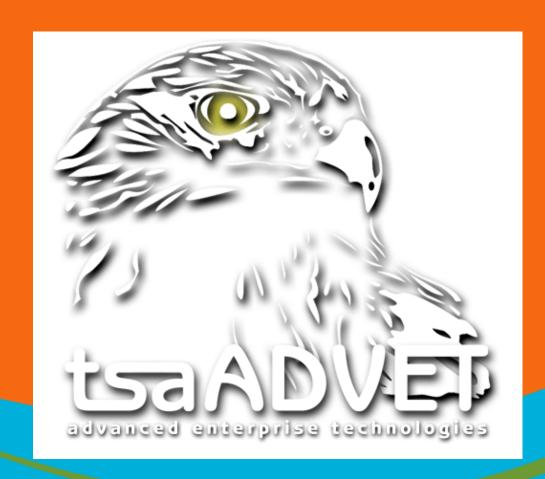

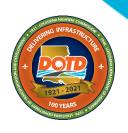

### Falcon Login

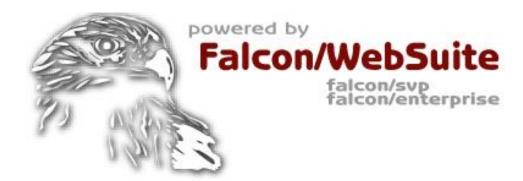

#### **Electronic Plans Distribution Center**

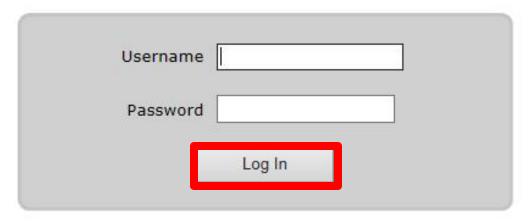

Log in to Falcon using your DOTD assigned username and password.

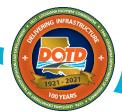

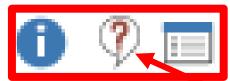

Locate the desired project number, then click the question mark icon to the left of it.

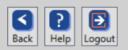

| Options                   |             | <u>Description</u>                                     | <u>Letting Date</u> |          |
|---------------------------|-------------|--------------------------------------------------------|---------------------|----------|
|                           | 000-00-0000 | UPDATE Version 7                                       | 09/01/2020          | $\hat{}$ |
| O 🖓 🗏                     | 00-00-0011  | New Version Test                                       | 07/09/2020          |          |
| U Y 🗏                     | 4400017771  | MAINTENANCE MOWING & LITTER REMOVAL                    | 01/13/2020          |          |
| <b>1</b>                  | 4400017772  | MOWING AND LITTER REMOVAL IN DISTRICT 05               | 01/16/2020          | -        |
| <b>1</b>                  | 4400017773  | MOWING AND LITTER REMOVAL                              | 01/14/2020          |          |
| <b>1</b>                  | 4400017774  | MOWING AND LITTER REMOVAL                              | 01/17/2020          |          |
| <b>1</b>                  | 4400017775  | MOWING AND LITTER REMOVAL IN DISTRCT 02                | 02/18/2020          |          |
| <b>1</b>                  | 4400017814  | D62 Laplace Building Repairs                           | 01/28/2020          |          |
| <b>1</b>                  | 4400018026  | MOWING AND LITTER REMOVAL IN DISTRICT 02 US 90 & LA182 | 02/20/2020          |          |
| <b>1</b>                  | 4400018148  | Mowing and Litter Removal on I-12                      | 12/19/2019          |          |
| <b>1</b>                  | 4400018149  | Mowing and Litter Removal on I-12                      | 12/19/2019          |          |
| ① 🎙 🖃                     | 4400018150  | Mowing and Litter Removal on I-12                      | 12/19/2019          |          |
| <b>1</b>                  | 4400018151  | Mowing and Litter Removal on US 190                    | 12/19/2019          |          |
| <b>1</b>                  | 4400018152  | Mowing and Litter Removal on I-55 & Service Rd.        | 12/19/2019          |          |
| <b>1</b>                  | 4400018233  | I-49 MAINTENANCE MOWING AND LITTER COLLECTION          | 01/14/2020          |          |
|                           | 4400018574  | MOWING AND LITTER REMOVAL                              | 01/14/2020          |          |
| <b>1</b>                  | 4400018796  | MAINTENANCE MOWING IN DISTRICT 61                      | 01/14/2020          |          |
| <b>1</b>                  | 4400018798  | Maintenance Mowing, Litter Removal and Related Work    | 01/14/2020          |          |
| <b>1</b>                  | 4400018799  | Maintenance Mowing, Litter Removal and Related Work    | 01/14/2020          |          |
| <b>1</b>                  | 4400018801  | MAINTENANCE MOWING AND LITTER REMOVAL IN DISTRICT 61   | 01/14/2020          |          |
| <b>1</b>                  | 4400018901  | MOWING AND LITTER REMOVAL IN DISTRICT 08               | 01/14/2020          |          |
| <b>1</b>                  | 4400019296  | Dist 05 and 58 Guardrail                               | 06/15/2020          |          |
|                           | 4400019299  | Guardrail Maintenance                                  | 06/15/2020          |          |
| <b>1</b>                  | 4400019476  | MAINTENANCE AND OPERATION OF REST AREA IN DISTRICT 04  | 05/14/2020          |          |
| <b>1</b>                  | 4400019528  | Maintenance Sweeping in District 62                    | 06/18/2020          |          |
|                           | H.#####     | Falcon Presentation                                    | 06/03/2021          | <b>~</b> |
| <b>a</b> ? $\blacksquare$ | H 000133    | IIS 80 OVERPASS @ KCS RR                               | 06/10/2020          |          |

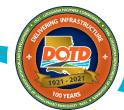

83 Projects

#### **Submit Question: New Look**

#### **Old View:**

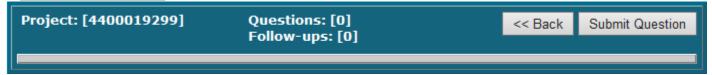

#### **New View:**

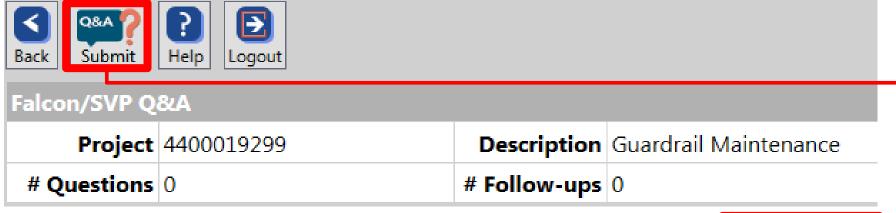

To submit a Falcon question, use the submit Q&A button located at the top left of the window.

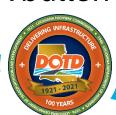

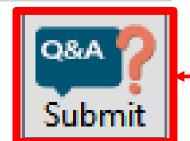

#### **Submit Question: New Look**

Once you select the submit button, the "Submit Question" window will appear (see below).

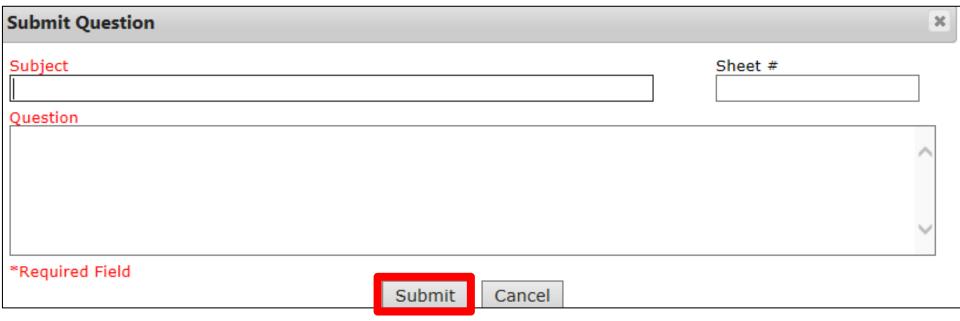

Enter the subject, sheet # (if necessary), and question in the indicated fields. Select the "Submit" button once you are finished.

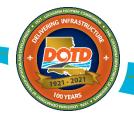

### **LADOTD Reply**

DOTD will respond to all Questions and Follow-up Questions with "Your question has been received and the Department will respond if appropriate." This answer will be emailed to the submitter, but <u>NOT</u> posted on the Falcon Q&A.

Any subsequent answer to the question will be emailed to the submitter. When the official response is sent, the question and answer **WILL** be posted on the Falcon Q&A.

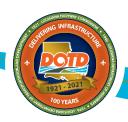

#### **Question & Answer: New Look**

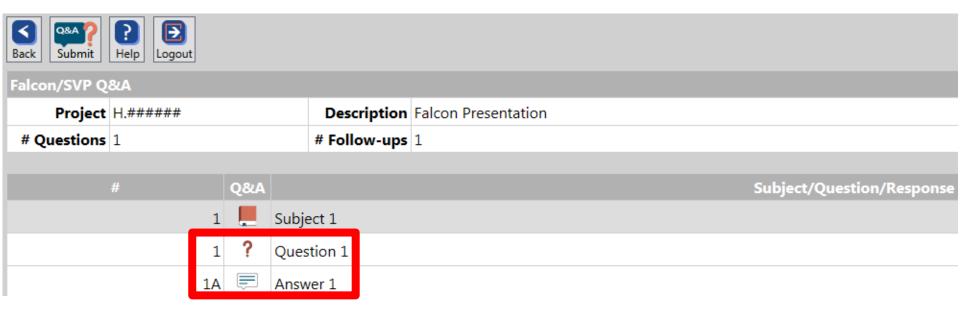

The question and answer will become visible once an answer to the question has been provided.

Note that hovering your mouse over an icon will reveal its function.

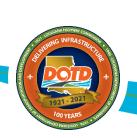

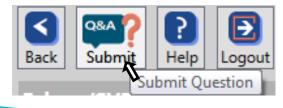

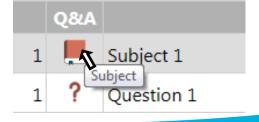

## Ask a Follow-up Question

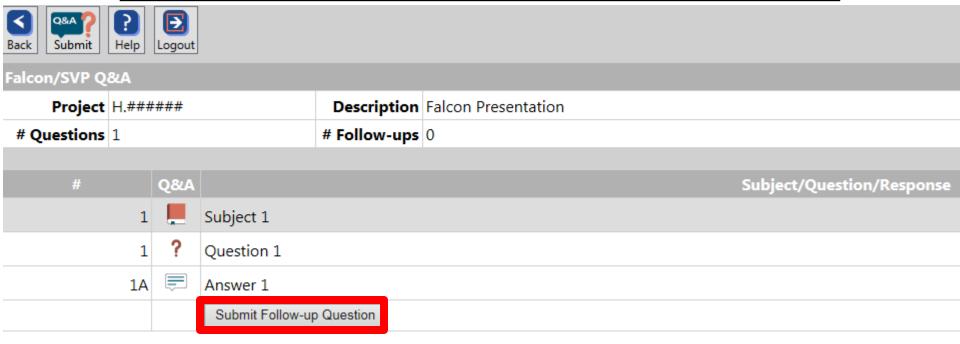

To ask a follow-up question, click the "Submit Follow-up Question" button underneath the answer of the question you would like to follow-up with.

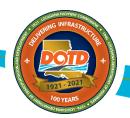

### **Submit Follow-up Question**

Once you click the "Submit Follow-up Question" button, a "Submit Follow-up Question" window will appear.

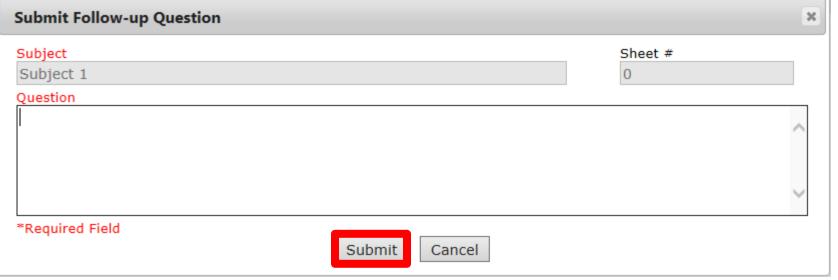

- Type the follow-up question in the indicated field, then click the "Submit" button once you are finished.
- Note that the Subject and Sheet # will auto-fill with the relevant information since it is a follow-up question.

## Follow-up Q&A

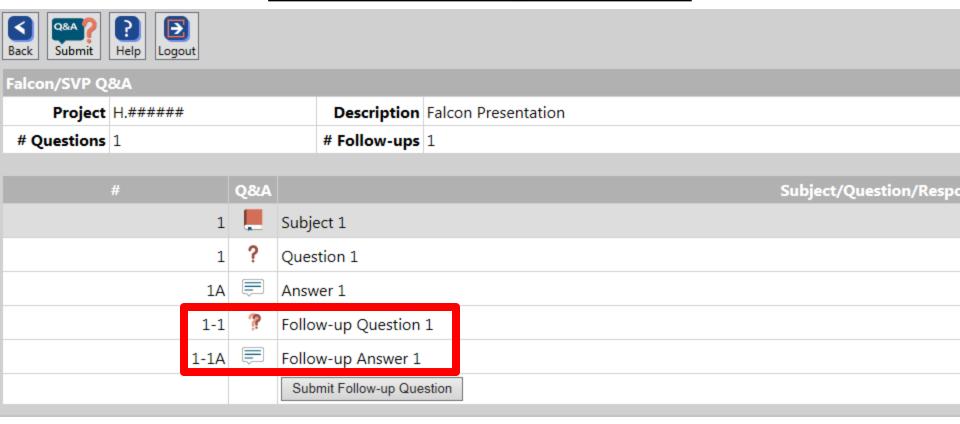

The follow-up question and follow-up answer will become visible once an answer to the follow-up question has been provided.

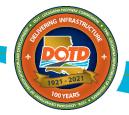

#### **Ask a New Question**

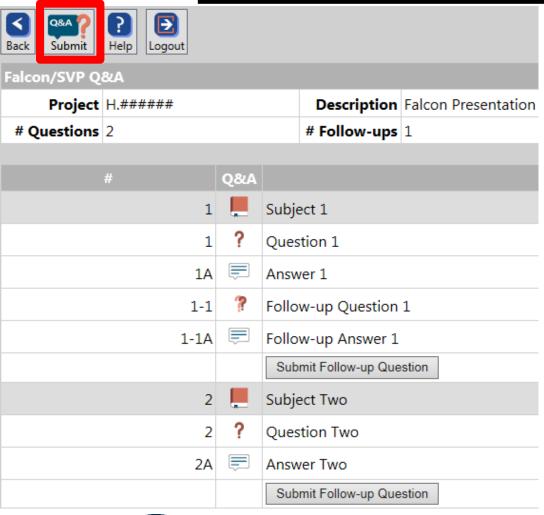

To ask a new question, simply follow the same steps as before.

All questions, answers, and follow-ups will appear underneath the question number it correlates to.

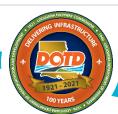